## Need to Send a Transcript? www.parchment.com

Please follow the instructions below to create your account with Parchment and to request your transcript.

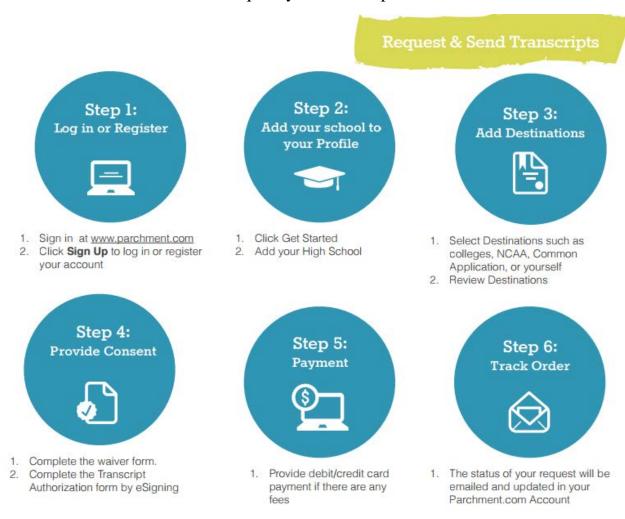

<sup>\*</sup>If you have any problems during the registration or ordering process, please go to <a href="www.parchment.com">www.parchment.com</a>, select **Contact Us** at the bottom of the page, **Support** and **Submit a Ticket** to request Parchment technical service.

<u>Please be aware that your Parchment transcript will NOT contain any</u> <u>standardized test scores. If you need test scores sent to a college, please contact</u> the testing agency directly to make this request.

> ACT- www.actstudent.org SAT – www.collegeboard.org or call 866-756-7346 AP – www.apscore.org

<sup>\*\*</sup>REMEMBER when setting up your account, please do not use your school e-mail address as that e-mail will not be available to you when you graduate.